# customizing Delta Open OnDemand

The Delta documentation has moved to https://docs.ncsa.illinois.edu/systems/delta/. Please update any bookmarks you may have.

Click in the link above if you are not automatically redirected in 5 seconds.

- · Customizing Jupyterlab with Anaconda environments
  - Select an anaconda3:
  - o Create a new empty environment:
  - ...or create a new clone of your chosen anaconda3\_<cpu, gpu, mi100> module:
  - Launch Jupyterlah
- D
- Debugging OpenOnDemand problems:

### Customizing Jupyterlab with Anaconda environments

Step one is to load an anaconda\_<cpu, gpu, mi100> that you want to use as your base installation and initialize your default login shell to use conda environments.

#### Select an anaconda3:

#### conda init bash

```
[arnoldg@dt-login03 scripts]$ module load anaconda3_cpu
[arnoldg@dt-login03 scripts]$ conda init bash
...
[arnoldg@dt-login03 scripts]$ bash
(base)
```

After you have run "conda init bash" you will not need to load anaconda3\_cpu (or gpu) modules again. Just use your new custom environment.

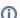

#### conda init bash error messages

You may see error messages from conda init bash above. Just control-c through them and continue. As long as conda added code to the end of your .bashrc (or similar for other shells), things will work properly.

Start a new shell with bash or a new terminal or login session with Delta. You'll now see this prompt showing that you are within the conda environment you initially chose. If you want to change environments later (say to anaconda3\_mi100) you can edit your .bashrc and do another "conda init bash" with that new module loaded.

To create a new custom environment, you have 2 options.

#### Create a new empty environment:

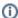

#### cpu, gpu, or mi100

If you will be making custom environments for more than one partition type (cpu, gpu, mi100), it may be helpful to include that metadata in the name of your environment.

Install jupyter into the environment in order to use it with OpenOnDemand. This option adds about 150 python modules to your environment and requires about 1.3 GB in your \$HOME. Setup time: about 10 minutes.

```
conda create --name mynewenv
(base) conda create --name mynewenv
Collecting package metadata (current_repodata.json): done
Solving environment: done
## Package Plan ##
 environment location: /u/arnoldg/.conda/envs/mynewenv
Proceed ([y]/n)? y
Preparing transaction: done
Verifying transaction: done
Executing transaction: done
# To activate this environment, use
     $ conda activate mynewenv
#
 To deactivate an active environment, use
#
     $ conda deactivate
Retrieving notices: ...working... done
(base) conda activate mynewenv
(mynewenv) conda install jupyter
Collecting package metadata (current_repodata.json): done
Solving environment: done
## Package Plan ##
 environment location: /u/arnoldg/.conda/envs/mynewenv
 added / updated specs:
   - jupyter
The following NEW packages will be INSTALLED:
 _libgcc_mutex
                    pkgs/main/linux-64::_libgcc_mutex-0.1-main None
                    pkgs/main/linux-64::_openmp_mutex-5.1-1_gnu None
 _openmp_mutex
 anyio
                    pkgs/main/linux-64::anyio-3.5.0-py310h06a4308_0 None
 argon2-cffi
                    pkgs/main/noarch::argon2-cffi-21.3.0-pyhd3eb1b0_0 None
(mynewenv) conda list | grep jupyter
                        1.0.0 py310h06a4308_8
7.3.5 py310h06a4308_0
jupyter
jupyter_client
jupyter_console
                         6.4.3
                                           pyhd3eb1b0_0
                        4.11.1
jupyter core
                                       py310h06a4308_0
                                         py310h06a4308_0
                        1.18.1
jupyter server
                        3.4.4
                                         py310h06a4308_0
jupyterlab
jupyterlab_pygments
                       0.1.2
                                                    py_0
                         2.15.2
                                         py310h06a4308_0
jupyterlab_server
                                            pyhd3eb1b0_1
jupyterlab_widgets
                         1.0.0
(mynewenv) conda list | wc -1
152
(mynewenv) du -sh $HOME/.conda/envs/mynewenv
1.3G
       /u/arnoldg/.conda/envs/mynewenv
```

#### ...or create a new clone of your chosen anaconda3\_<cpu, gpu, mi100> module:

Jupyter (and everything else from your loaded anaconda3\_ module will be copied into this environment). This option adds about 500 python modules to your environment and requires about 6.3 GB in your \$HOME. Install time can be up to 1/2 hr.

#### conda create --name myclone

```
(base) time conda create --name myclone --clone base
            /sw/external/python/anaconda3_cpu
Destination: /u/arnoldg/.conda/envs/myclone
The following packages cannot be cloned out of the root environment:
- defaults/linux-64::conda-env-2.6.0-1
- defaults/linux-64::conda-22.9.0-py39h06a4308_0
- defaults/linux-64::conda-build-3.21.8-py39h06a4308_2
- defaults/noarch::conda-token-0.4.0-pyhd3eb1b0_0
- defaults/linux-64::_anaconda_depends-2022.05-py39_0
- defaults/linux-64::anaconda-navigator-2.1.4-py39h06a4308_0
- defaults/linux-64::anaconda-custom-py39_1
Packages: 447
Files: 24174
Preparing transaction: done
Verifying transaction: done
Executing transaction: \
Retrieving notices: ...working... done
       24m10.605s
real
       0m54.353s
       1m56.843s
sys
(base) conda activate myclone
(myclone) conda list | wc -1
501
(myclone) du -sh $HOME/.conda/envs/myclone
       /u/arnoldg/.conda/envs/myclone
```

Start an OpenOnDemand Jupyterlab session and access one of your environments (remember to match your partition and account types for gpu, cpu), then select the matching kernel for your Jupyter work:

#### Launch Jupyterlab

After filling in the OpenOnDemand form and submitting your job, it will start in a few minutes showing the "Connect to Jupyter" button when ready.

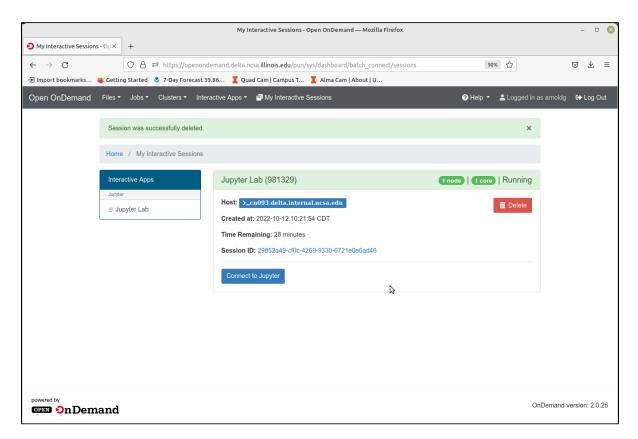

Hover over items in the Launcher view to see which environment will be used, selecting the one you want for this session.

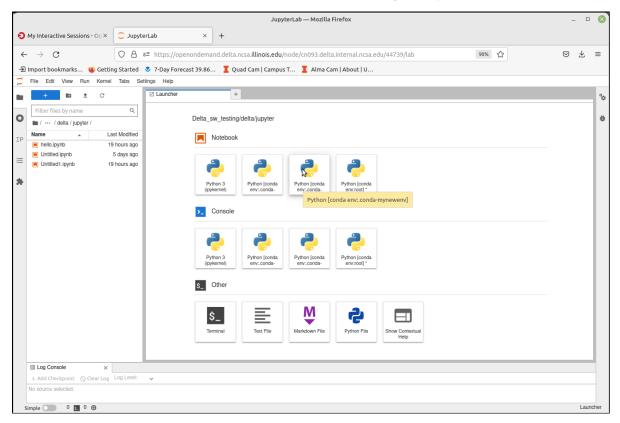

Change your kernel to match if you are opening a notebook from a different environment.

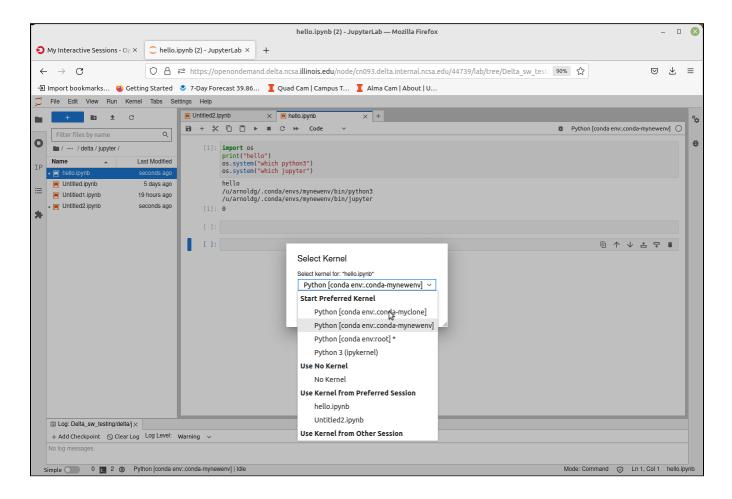

### R

R is available in Jupyterlab by activating the environment via the module anaconda\_Rcpu. Append the module load line to your .bashrc. R will run on the cpu cores (not gpu enabled).

```
delta provided R environment

$ tail .bashrc

module load anaconda3_Rcpu
$
```

After modifying your .bashrc and getting a new shell, your login prompt should reflect that you are within the anaconda3\_Rcpu environment, R will be in your \$PATH, and starting Jupyterlab from the OpenOnDemand interface will automatically offer you the R options with the Launcher.

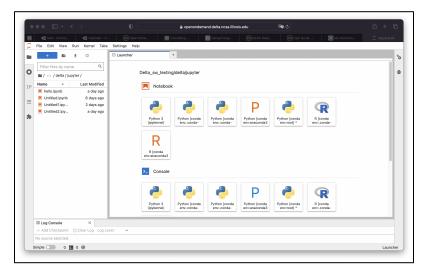

Proceed to use R:

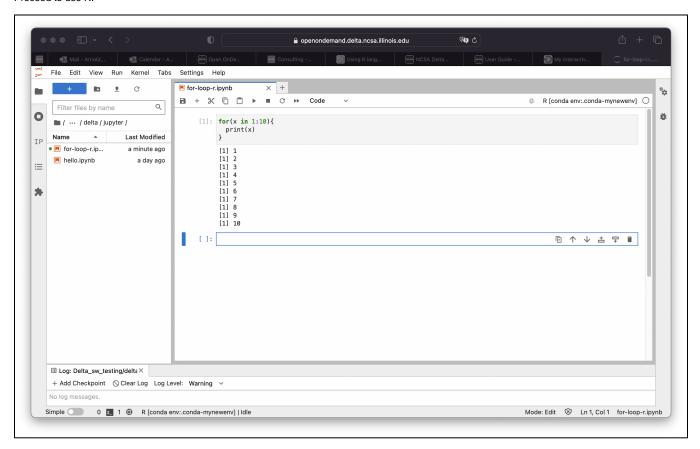

## Debugging OpenOnDemand problems:

For internal staff debugging (also useful for new OOD users: debugging jupyterlab, OpenOnDemand)